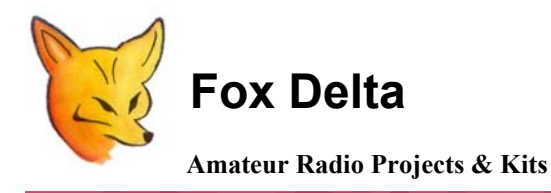

**FoxDigi** 

Configuration information for FoxDigi - A 1200-Baud Packet Digipeater/TNC

## **FoxDigi EEPROM (PIC16F88) Configuration:**

**User data (Call Sign etc) is stored in FoxDigi's PIC16F88 chip, in form of a Firmware (Hex). User data must be changed to your requirement by using a simple "HyperTerminal" of the windows.** 

**To enter configuration mode, connect a serial cable to J2. (No null modem required)** 

**"Open" HyperTerminal and set it up for 9600N1 or 4800N1. (Depending on the firmware supplied on PIC16F88)** 

**Apply power to Foxdigi and a message will appear indicating that foxdigi has responded. Type "help" to get list of commands.** 

## **Configuration screen looks something like this:**

0 字 ● 2 心门 图

```
Commands are Case Insensitive
   Use Backspace Key (BS) for Correction
  Use the DISP command to display all options<br>Insert Jumper J4 and Connect GPS for APRS Operation<br>Remove Jumper J4 and Connect to Terminal for Command Interpreter
  |Commands (with example):<br>|MYCALL (mycall wb8wga-2)<br>|UPPROTO (unproto wb8wga-14 v wb8wga-1) - 3 digis max<br>|BTEXT (btext Bob)-100 chars max<br>|BEACON (beacon every n)- n=0 is off and 1<n<60 mins<br>|BEACON (beacon every n)- n=0 
   MONitor (mon all, mon me, or mon off)
  MONITOR (MON all, MON Me, Or MON 011)<br>DIGIpeat (digi on or digi off)<br>MYALIAS (myalias RELAY)<br>PERM (PERM)<br>ECHO (echo on or echo off)<br>GPS (gps $GPGGA or gps $GPGLL or gps $GPRMC)
   TRace (tr xmit or tr rcv) - For debugging only<br>TXDELAY (txdelay n 0<n<201 n is number of delay flags to send)
   CALIBRATE (Calibrate Mode - Testing Only)
   l0K
   \mathsf{cmd}: \_\| SCROLL | CAPS | NUM | Capture | Print echo
Connected 0:01:15
                               Auto detect
                                               9600 8-N-1
```
## **A sample setup for Stand Alone Digi Operation:**

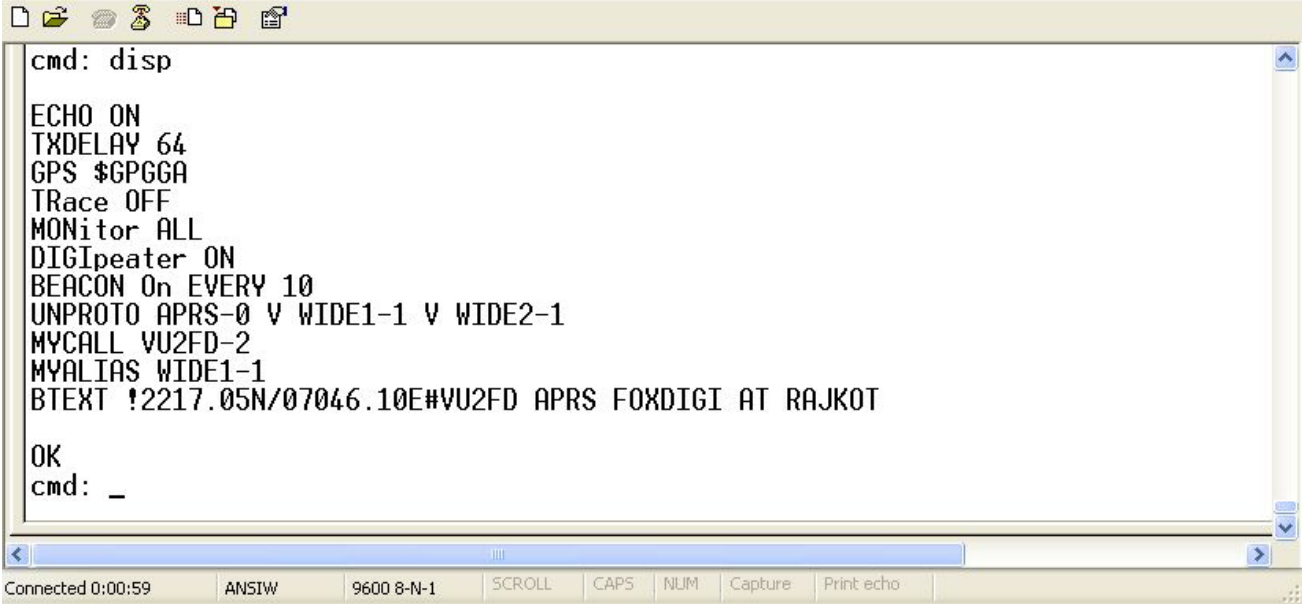

**Do not forget to use "PERM" command to save your settings in PIC.** 

## **Please ensure following:**

- **1. Use "DISP" to see what is stored in PIC**
- **2. Keep beacon at 10 or more to reduce load on APRS system.**
- **3. In BTEXT, ensure that you have string correct: Start with ! and end with #**
- **4. Myalias need to be either "RELAY" or WIDE1-1.**
- **5. If myalias is RELAY, insert "RELAY" in unproto too.**
- **6. Do not forget to save your settings by using command "PERM"**
- **7. No harm to experiment. Let me know if something better works!!!**

**Dinesh Gajjar / 8th August 2008** 

**Please visit [http://www.foxdelta.com](http://www.foxdelta.com/) for more information on this project.**